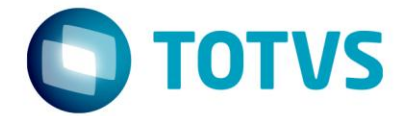

# **RETORNO DE INDUSTRIALIZAÇÃO**

Julho/2016

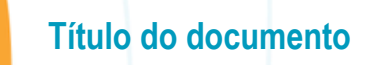

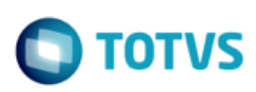

# **Sumário**

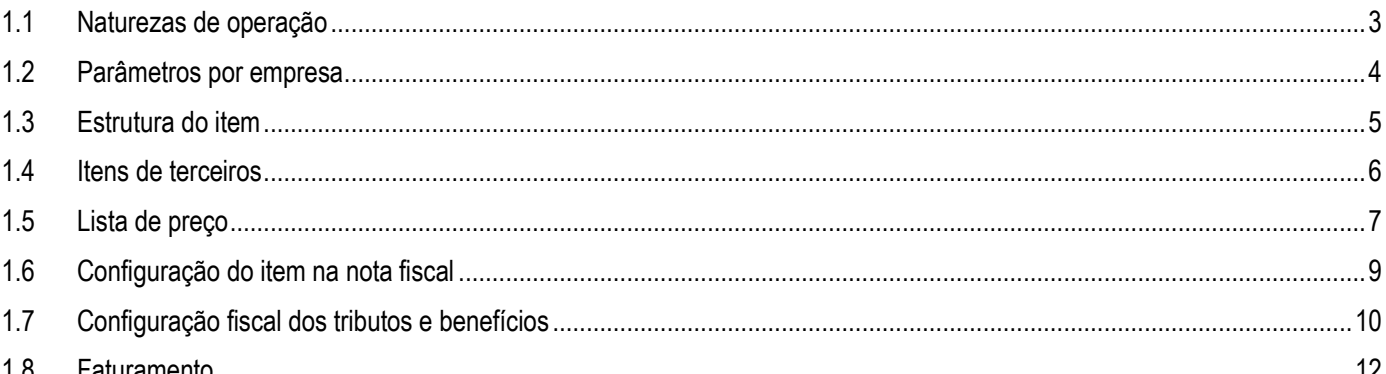

Este

documento é de propriedade da TOTVS. Todos os direitos reservados

 $\bullet$ 

Este documento é de propriedade da TOTVS. Todos os direitos reservados

 $\overline{\omega}$ 

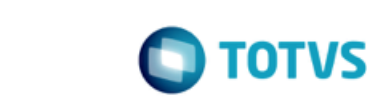

O objetivo deste documento é orientar sobre a emissão de nota fiscal de retorno de industrialização no ERP Logix (controle "E" da natureza de operação).

#### <span id="page-2-0"></span>**1.1 Naturezas de operação**

**Título do documento**

Para o processo de retorno de industrialização são necessárias ao menos duas naturezas de operação distintas:

- **Natureza de operação para industrialização**: Esta natureza de operação deverá possuir tipo de controle "E" (industrialização) e será utilizada no pedido de venda. Indica que no faturamento deverá verificar a estrutura de manufatura do item para gerar automaticamente na nota fiscal os itens componentes da industrialização (por exemplo, insumos próprios, de terceiros e mão-de-obra). Estes componentes, com exceção os de terceiros, utilizarão a mesma natureza de operação do item pai, a não ser que exista cadastro de natureza de operação de referência.
- **Natureza de operação para retorno de terceiros**: Esta natureza de operação deverá possuir tipo de controle "3" (Retorno) e será utilizada para os itens de terceiros que são retornados simbolicamente ao cliente. Será informada no cadastro "Item retorno/remessa" (VDP10029/VDP0766).

Caso seja necessário utilizar uma natureza de operação diferenciada para os componentes, poderá ser cadastrada a natureza de operação de referência no **VDP10013**:

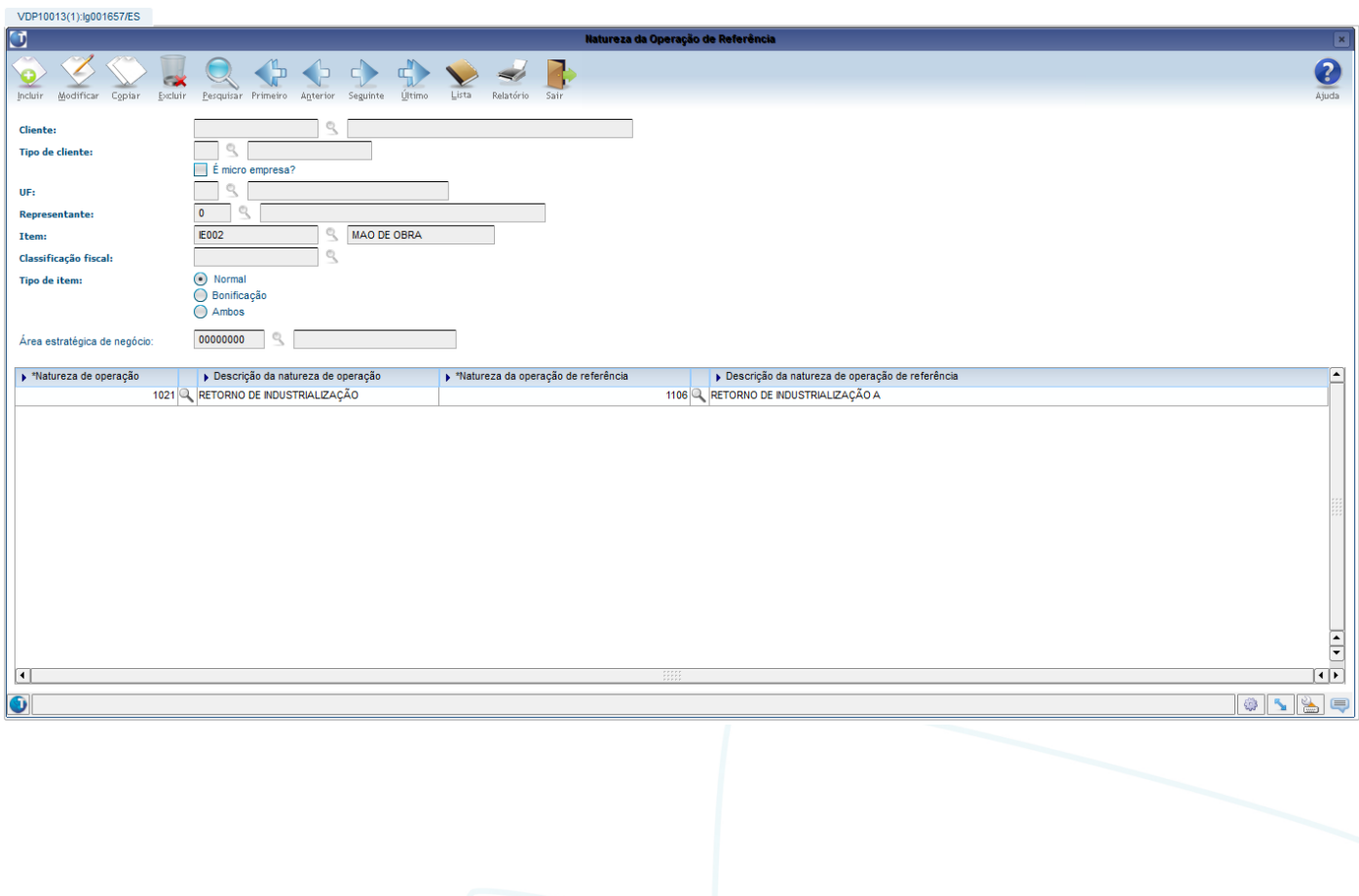

#### <span id="page-3-0"></span>**1.2 Parâmetros por empresa**

Para o correto funcionamento do processo de retorno de terceiros é necessário preencher os seguintes parâmetros no **LOG00086**, localizados em **Processo Saídas** > **Faturamento** > **Retorno de Terceiros/Industrialização**:

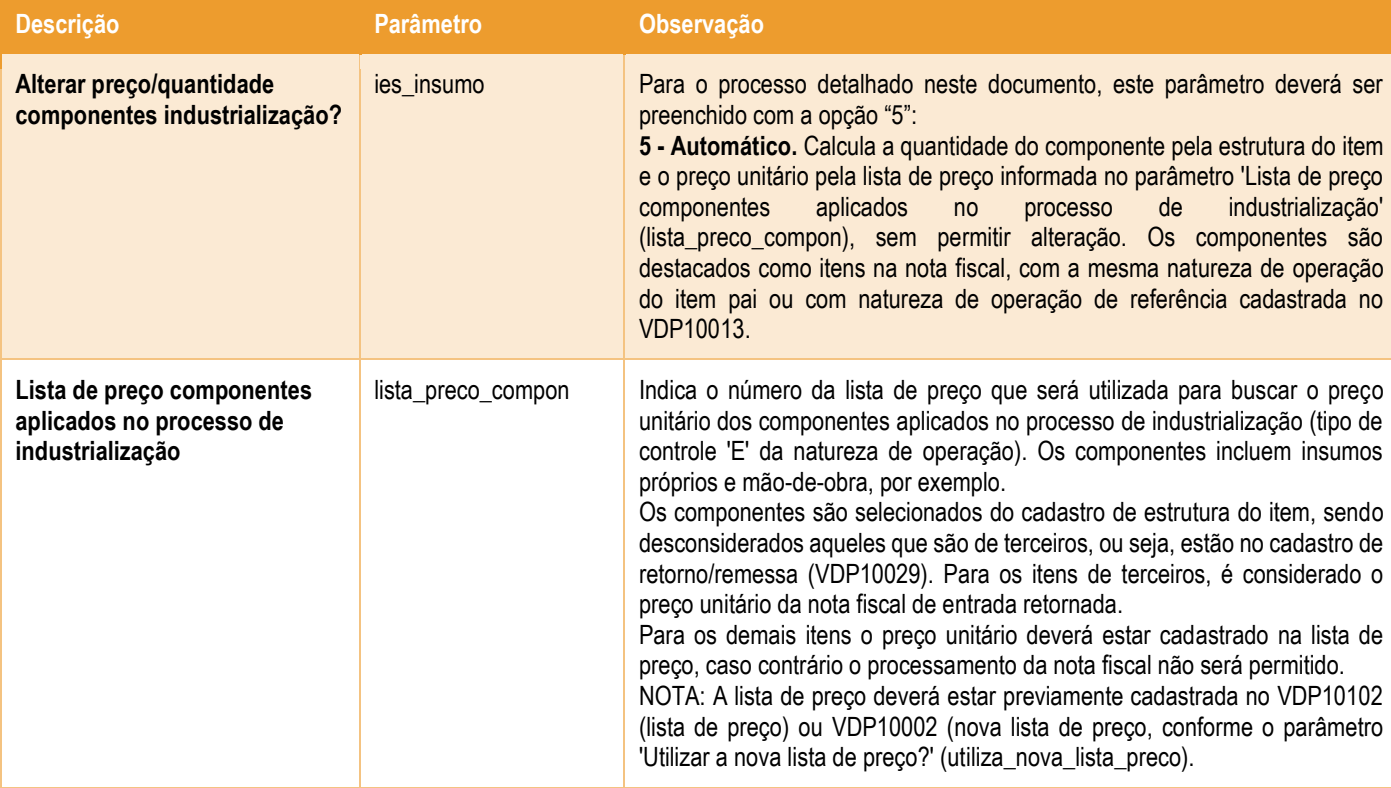

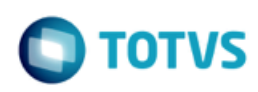

#### <span id="page-4-0"></span>**1.3 Estrutura do item**

No processo de industrialização, será utilizado o cadastro de estrutura do item (MAN0050).

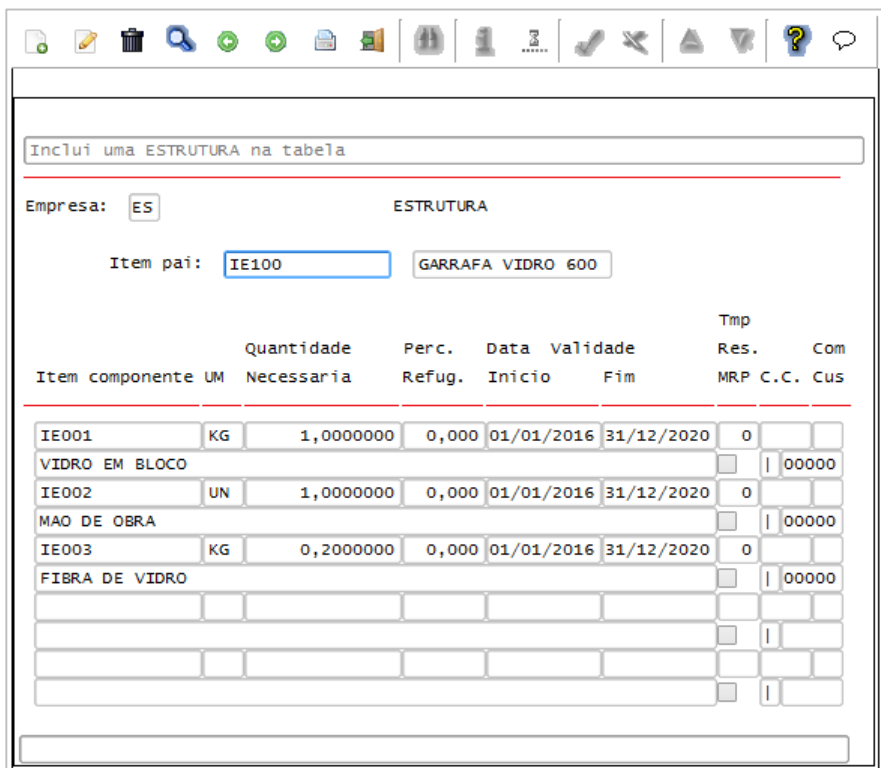

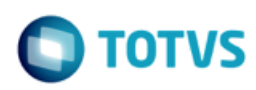

#### <span id="page-5-0"></span>**1.4 Itens de terceiros**

Os componentes da estrutura que são insumos recebidos do cliente deverão estar cadastrados no **VDP10029** / VDP0766. Para estes itens, será feito o retorno das notas fiscais de entrada recebidas. Será utilizada a natureza de operação informada no campo "Nat. de oper. da NF de retorno/remessa" e o preço unitário será o mesmo da nota fiscal de entrada.

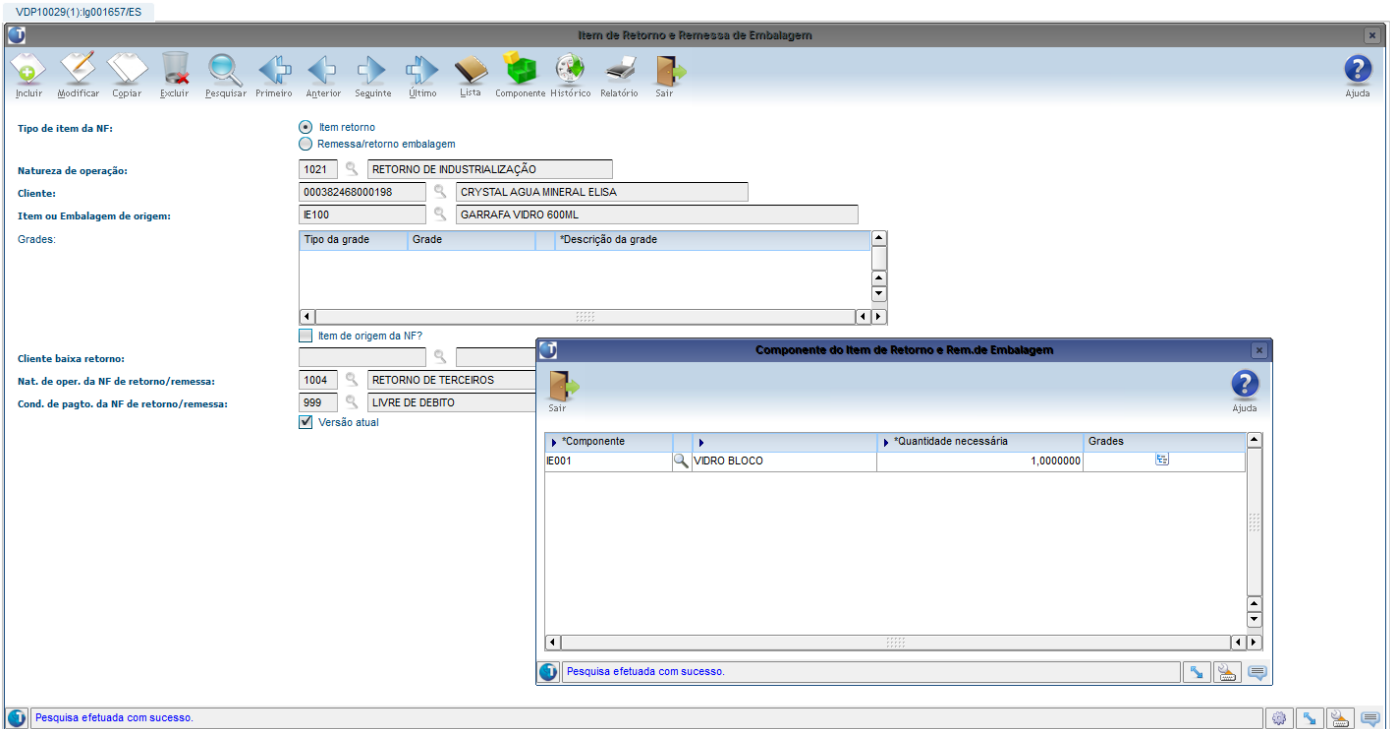

Os itens de retorno podem ser gerados na mesma nota fiscal ou em nota fiscal separada, conforme parâmetro "**Emitir nota fiscal de saída/retorno**" localizado no **VDP10000** em **Clientes** > **Parâmetros** > **Por empresa**. Se o parâmetro estiver marcado, o retorno será na mesma nota fiscal. Caso contrário, será em nota fiscal separada.

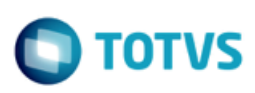

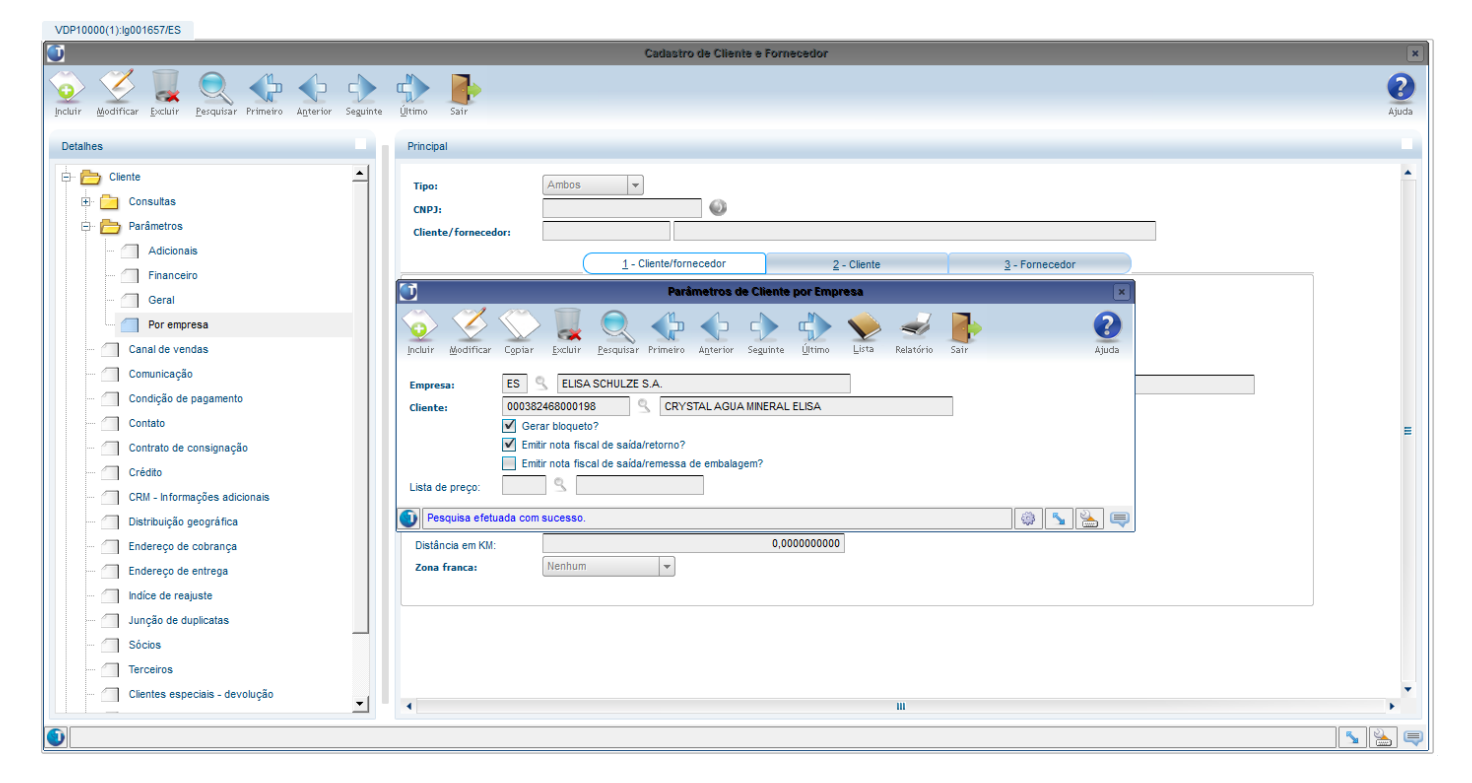

# <span id="page-6-0"></span>**1.5 Lista de preço**

Para os componentes da estrutura que são insumos próprios ou mão-de-obra é necessário que o preço unitário esteja cadastrado na lista de preço informada no parâmetro "**Lista de preço componentes aplicados no processo de industrialização**".

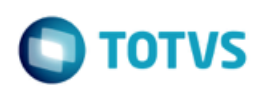

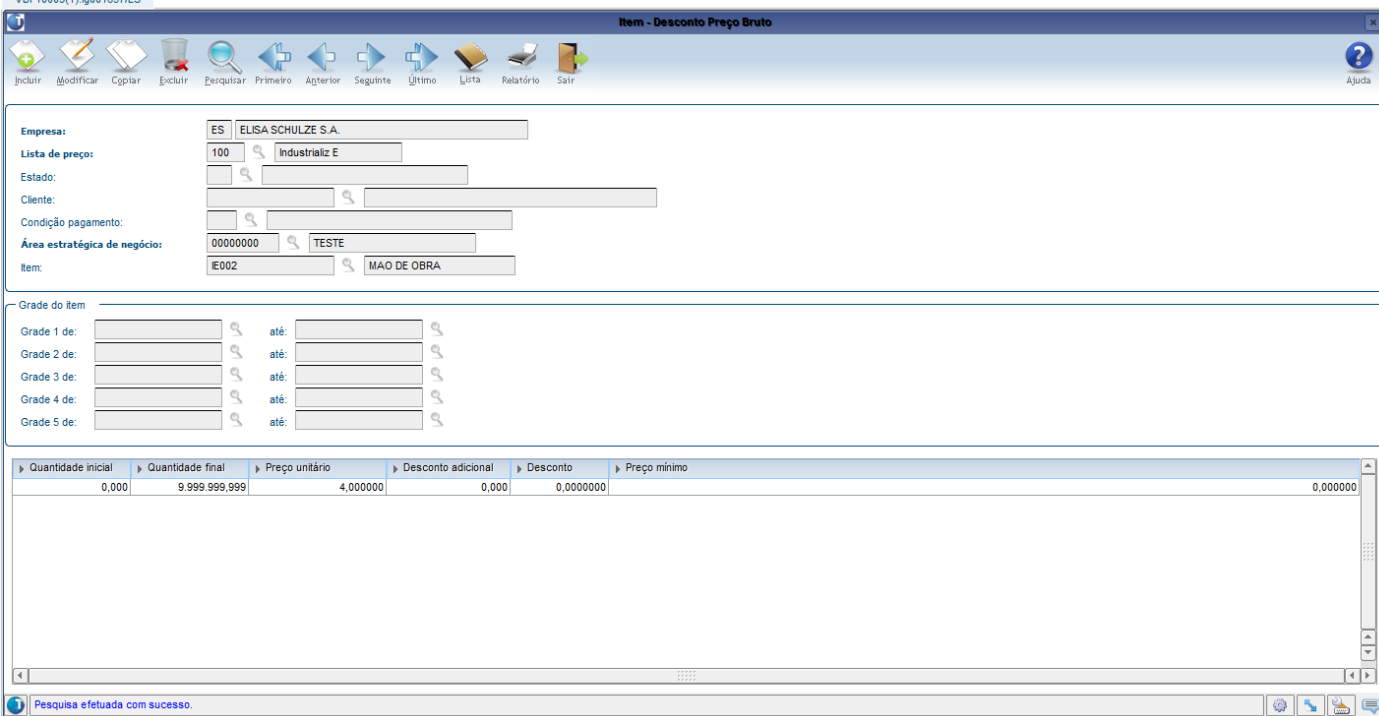

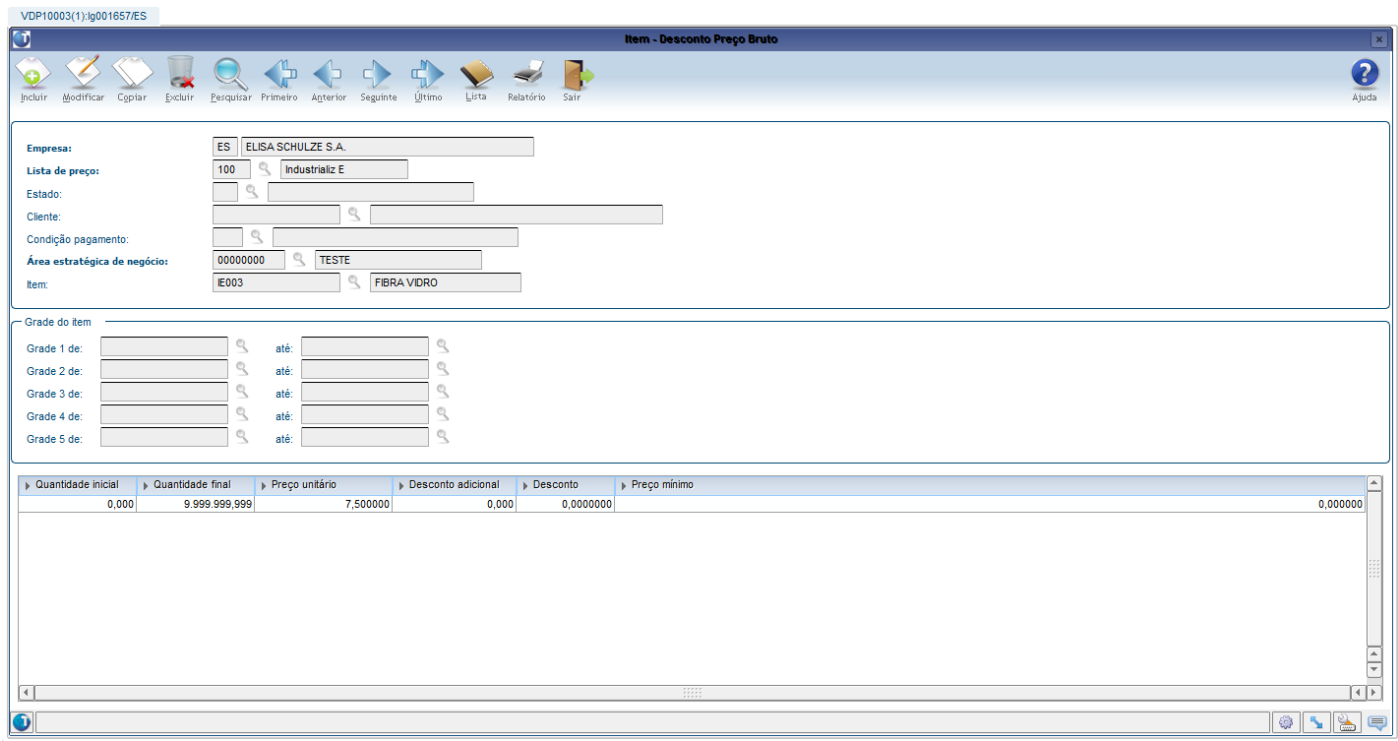

A lista de preço pode ser cadastrada no **VDP10002** / **VDP10003** ou **VDP10102** / **VDP10103** conforme parâmetro "**Utilizar a nova lista de preço?**" localizado no LOG00086 em Processo Saídas > Cadastros e Tabelas > Lista de preço.

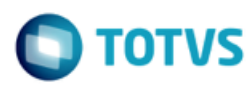

# <span id="page-8-0"></span>**1.6 Configuração do item na nota fiscal**

Para que os componentes da estrutura não sejam somados ao valor de produtos e total da nota fiscal, nem aos pesos líquido e bruto, deverá ser utilizado o cadastro de configuração do item, **VDP10071**, para criar estas exceções, conforme exemplo abaixo:

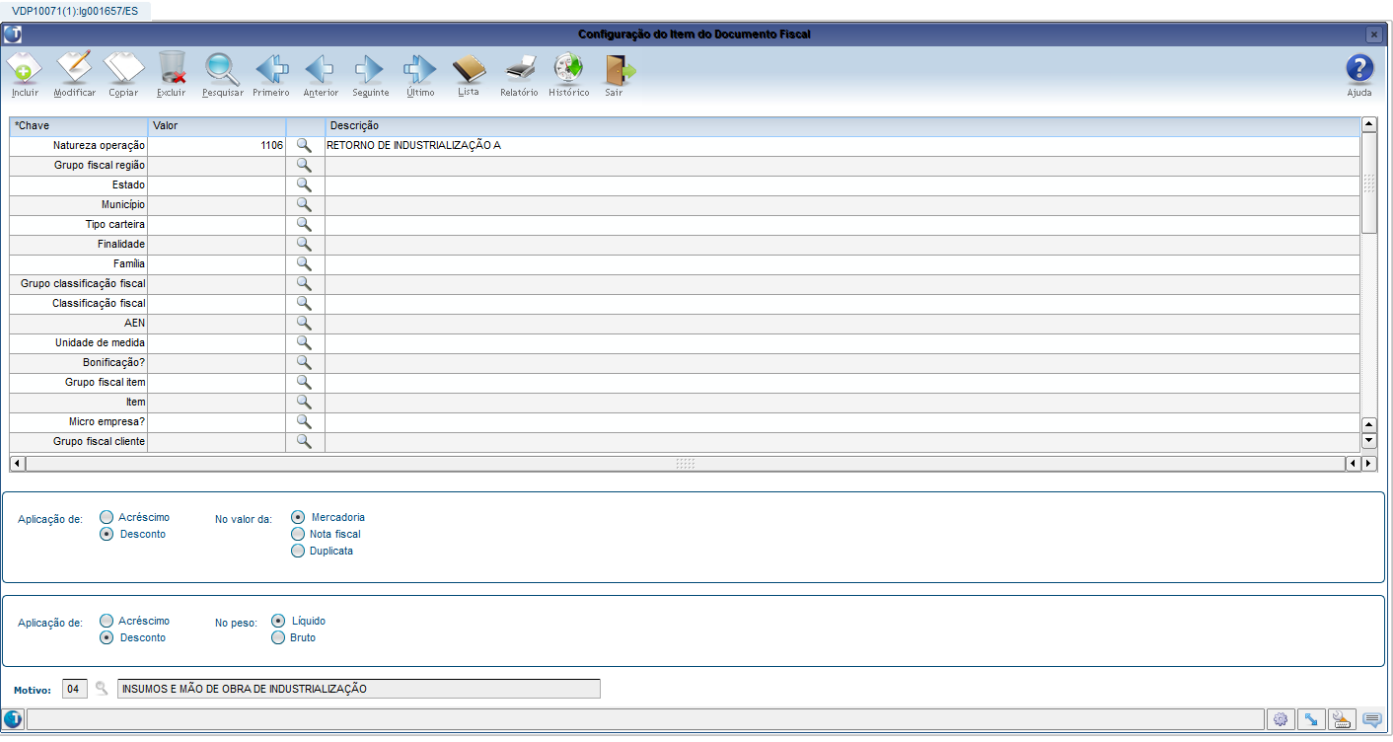

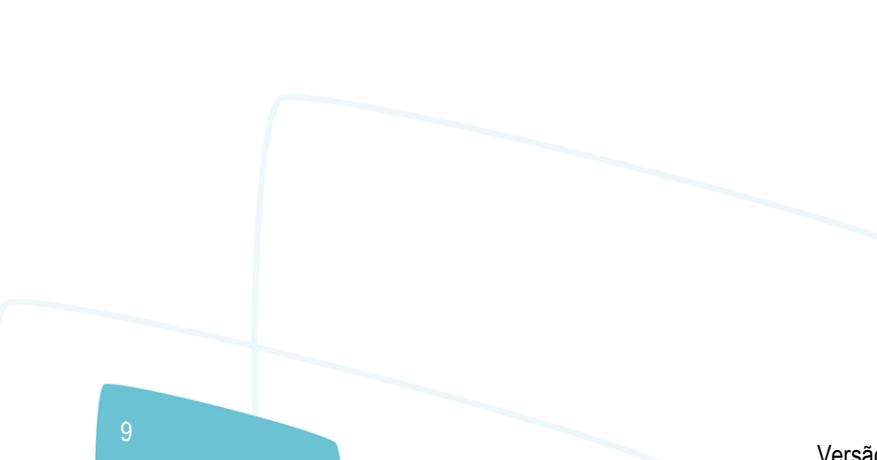

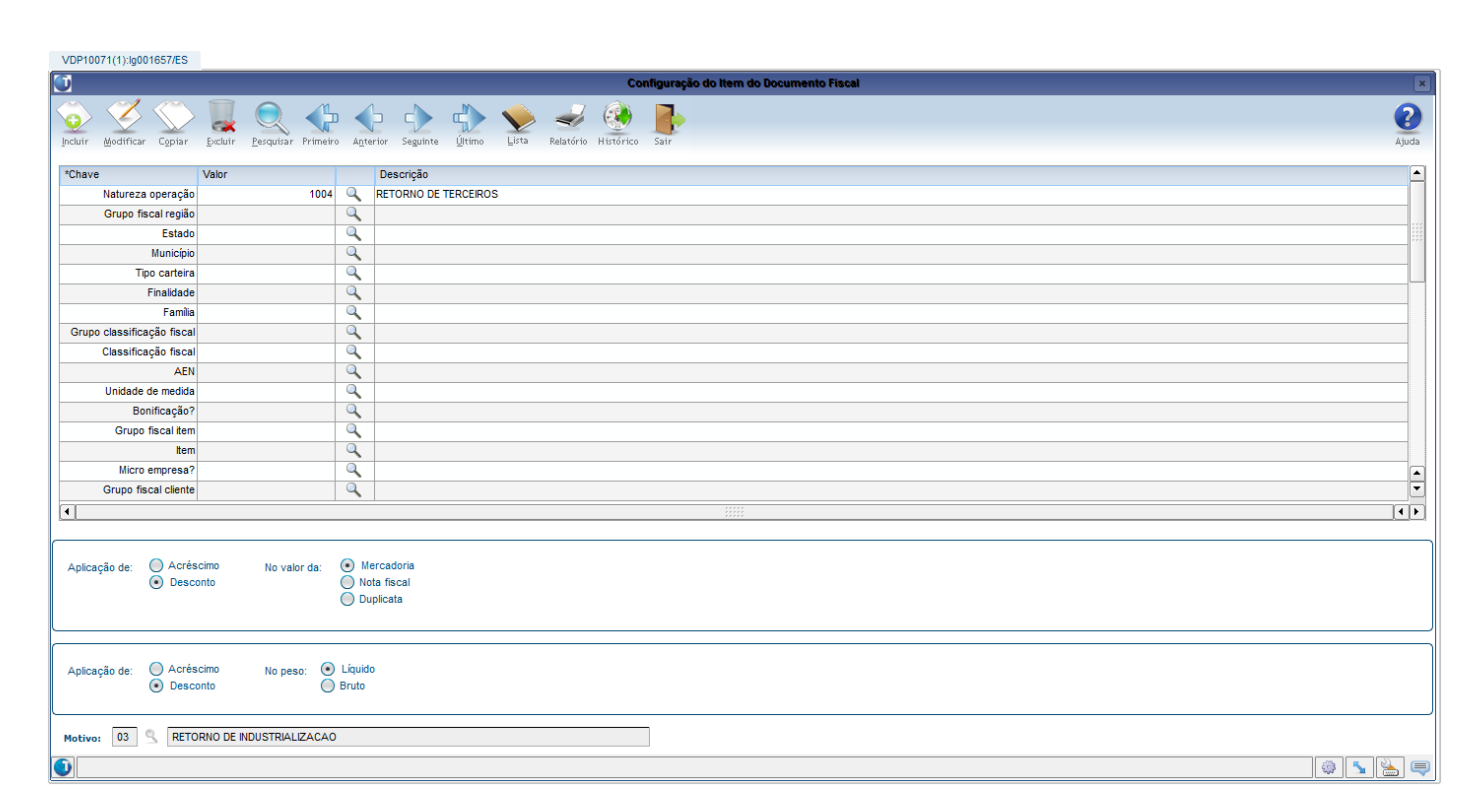

# <span id="page-9-0"></span>**1.7 Configuração fiscal dos tributos e benefícios**

Para os itens componentes serão calculados os tributos e benefícios conforme a natureza de operação utilizada. Caso os itens possuam tributações diferentes, é possível utilizar os cadastros da configuração fiscal para criar as regras e exeções no **VDP10068**. No exemplo abaixo, foi criado o grupo fiscal de itens "INSUMOS" para criar a configuração fiscal com tributação de ICMS diferenciada dos demais componentes:

**TOTVS** 

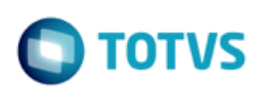

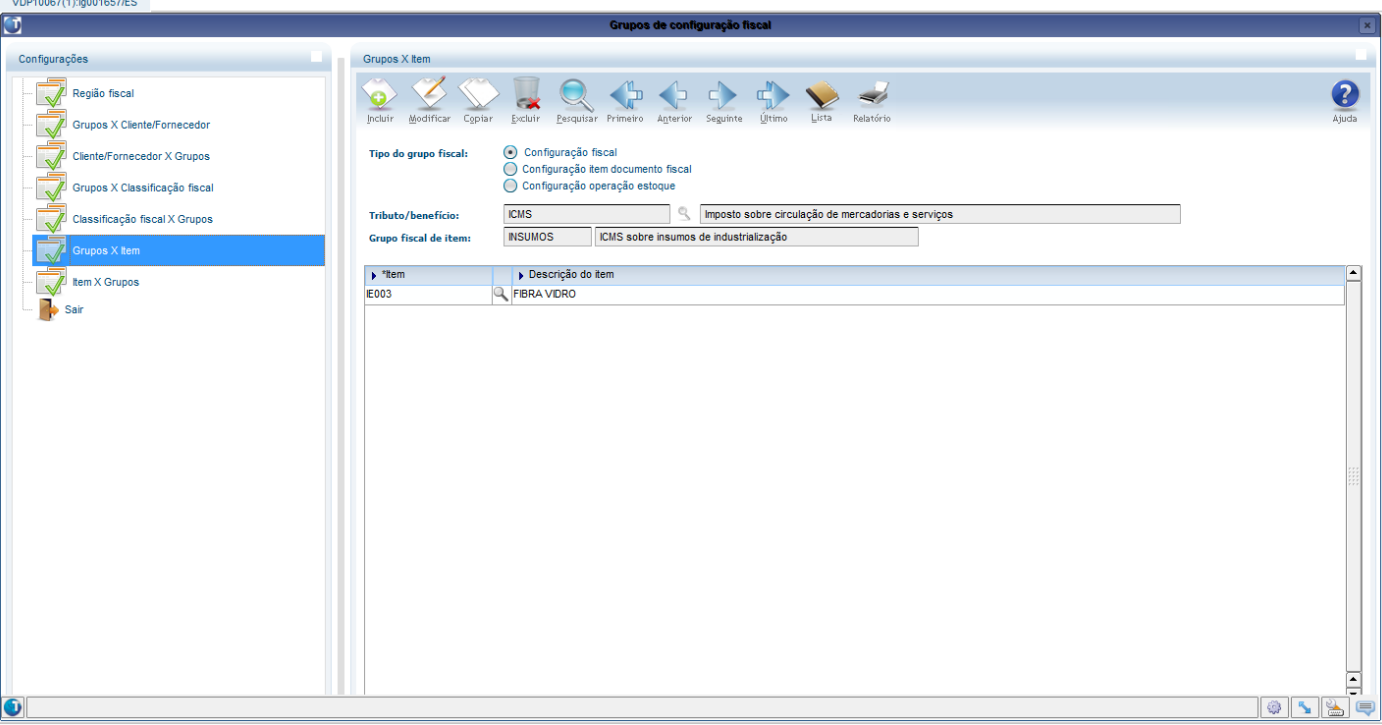

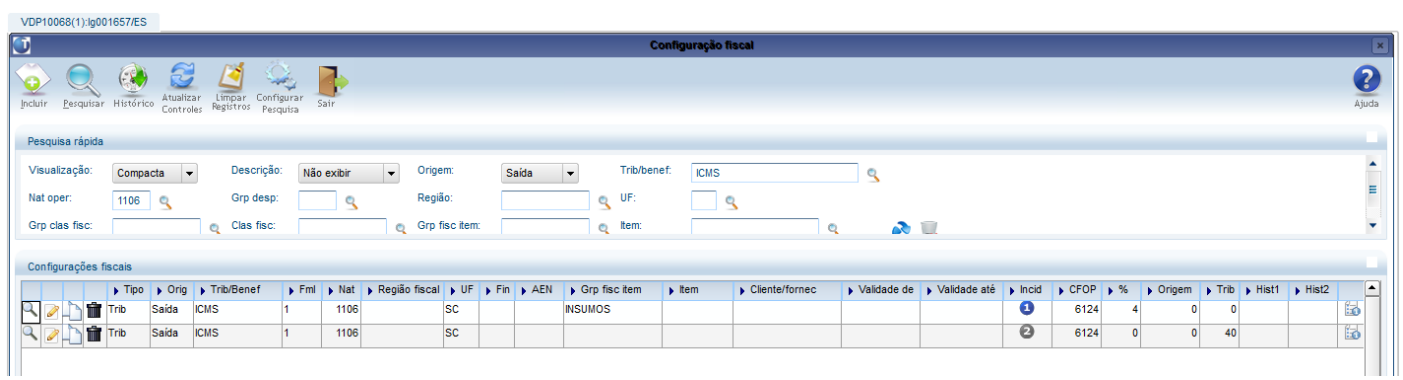

Desta forma, com a mesma natureza de operação "1106" a maioria dos itens terá tributação 40, sem incidência de ICMS. Os itens que pertencem ao grupo fiscal "INSUMOS" terão tributação 00 com incidência de ICMS conforme a alíquota informada.

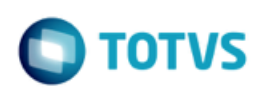

Este documento é de propriedade da TOTVS. Todos os direitos reservados. ©

### <span id="page-11-0"></span>**1.8 Faturamento**

Segue exemplo de nota fiscal com retorno de industrialização na mesma nota fiscal:

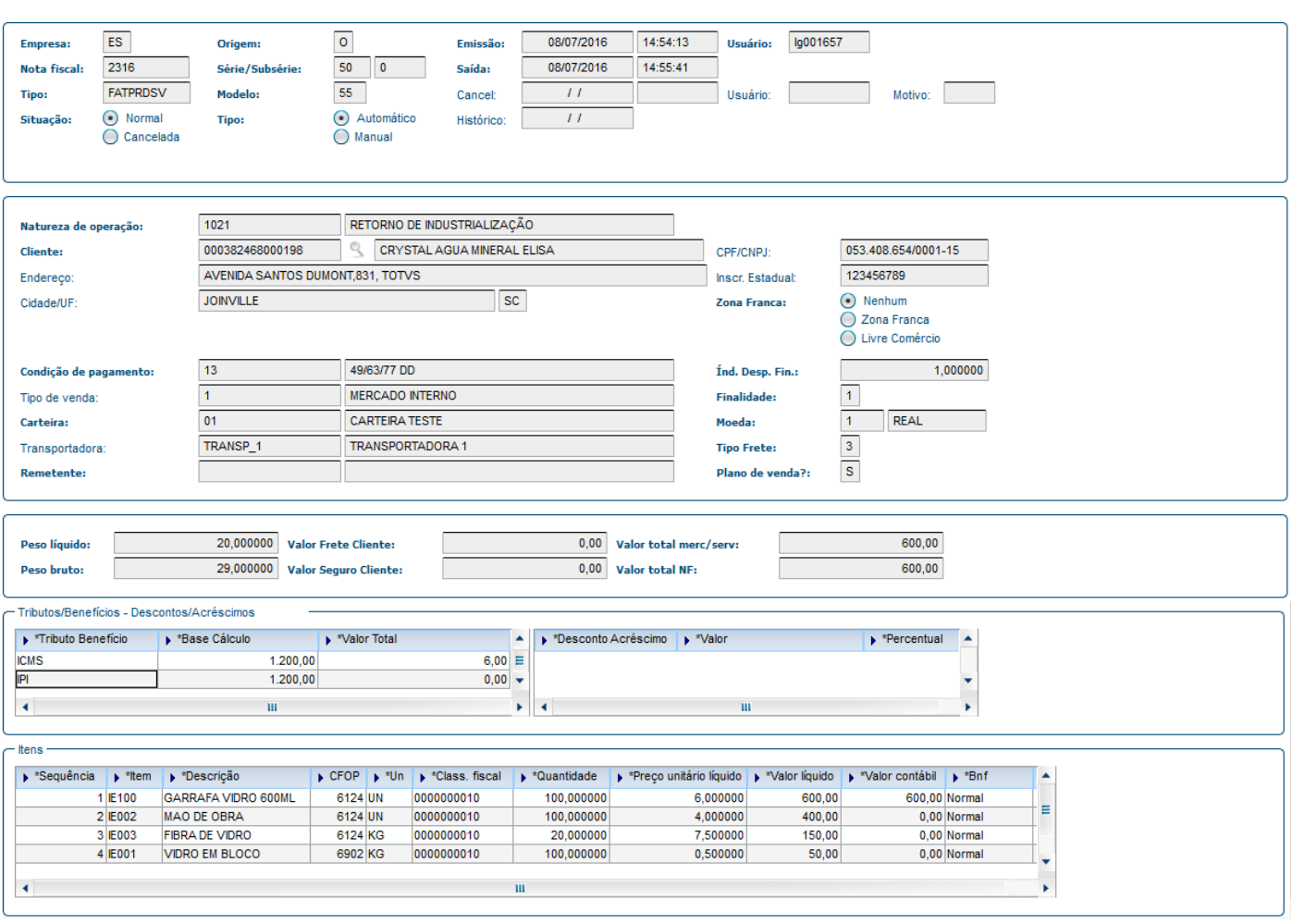

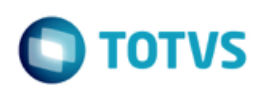

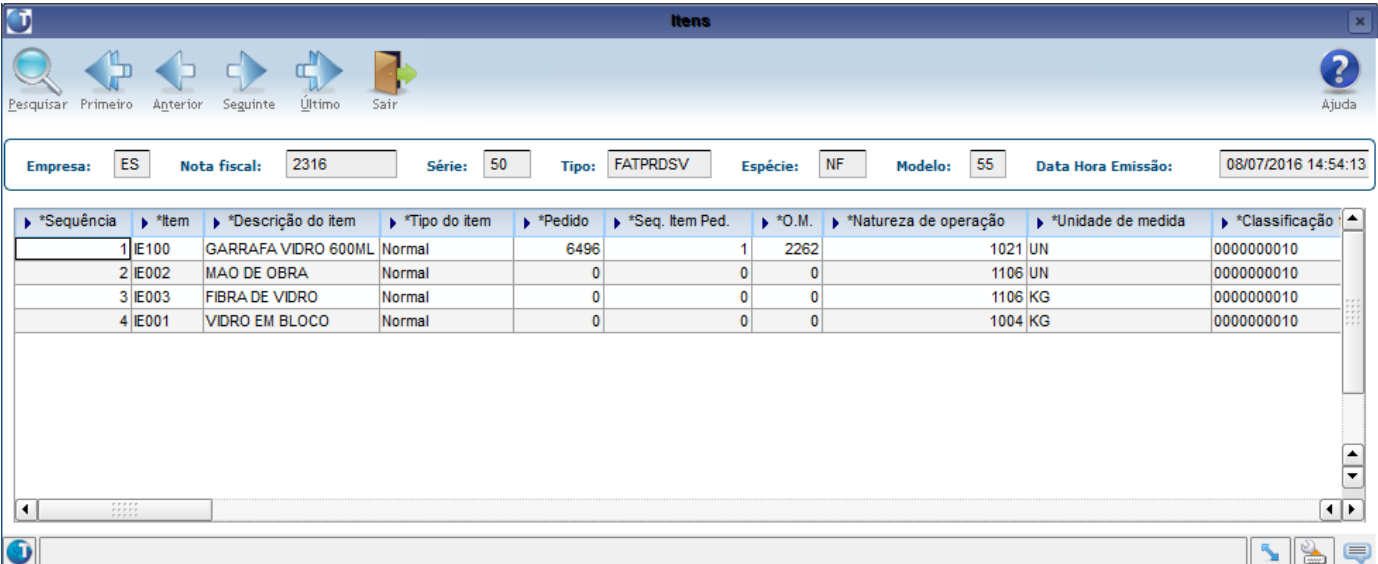

#### Danfe:

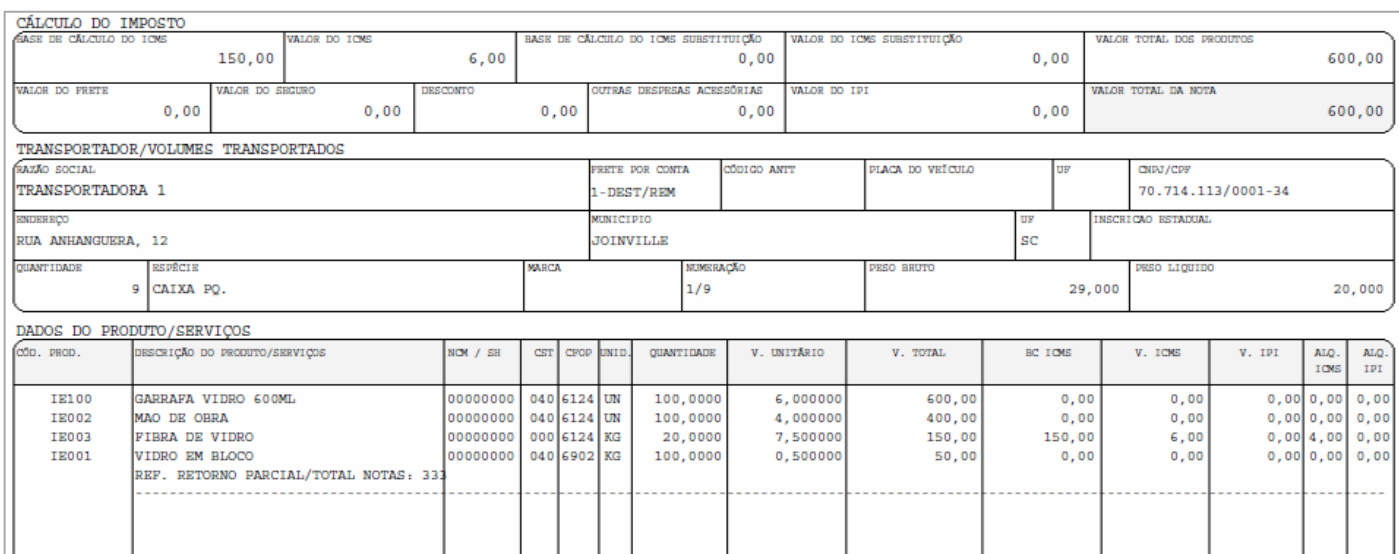

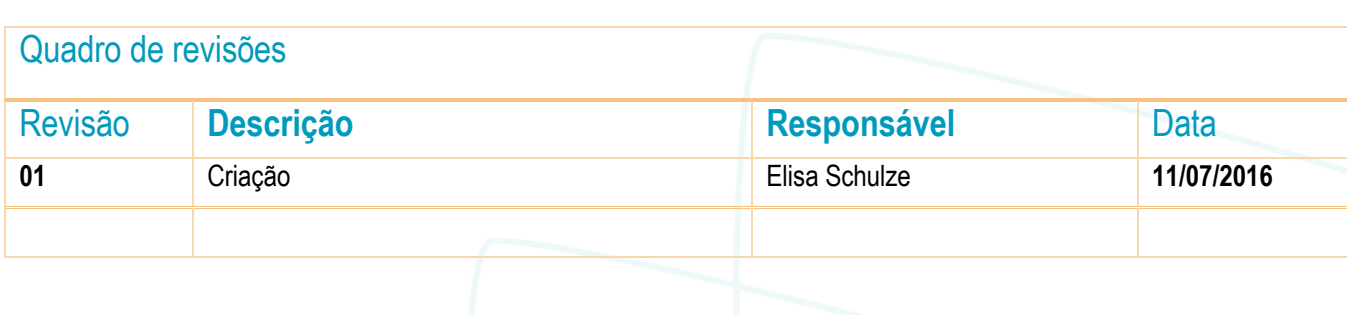